## Downloading archetypes from the openEHR CKM

- 1. Open [http://openehr.org/ckm,](http://openehr.org/ckm) and choose Archetypes -> Bulk export... from the menu.
- 2. Leave the default values, and click the "Bulk export" button.
	- This will download a ZIP file with the latest revisions of all the archetypes from the CKM.
- 3. Save the ZIP file to the folder  $C:\\User\cup\ your\ user$

name]\openEHR\Archetypes\openEHR.org .

Note: We recommend placing the archetypes on a local drive; experience shows placing them on a network drive slows down the Template Designer.

- 4. Unzip the ZIP file. If asked, choose to keep the folder structure from the ZIP file.
- 5. Add a new folder "local" under C:\Users\[your user name]\openEHR\Archetypes\
- 6. Add a new folder "Templates" under C:\Users\[your user name]\openEHR\
- 7. Add a new folder "definitions" under  $\overline{C: \Users \[ your user]}$ name]\openEHR\Templates\

## Example folder structure:

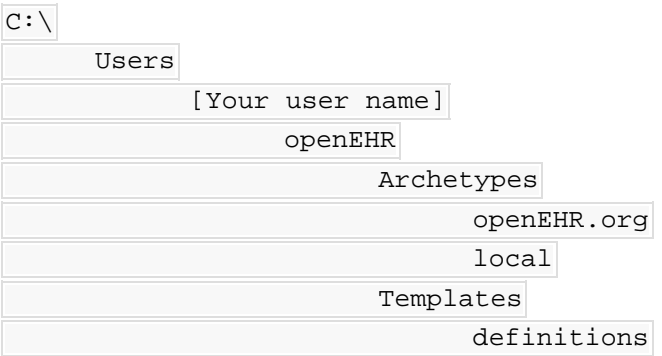

## Template Designer path settings

- 1. Open Template Designer
- 2. Click Tools->Knowledge repository->Edit Repository List

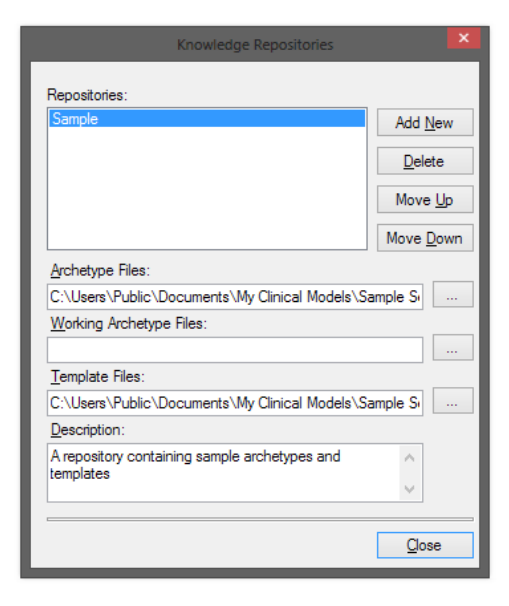

- 1. Add a new repository. Name it "openEHR.org".
- 2. Add the following paths to the "openEHR.org" repository:
	- Archetype Files: C:\Users\[your user name]\openEHR\Archetypes\openEHR.org
	- Working Archetype Files C:\Users\[your user name]\openEHR\Archetypes\local
	- Template Files C:\Users\[your user name]\Templates\definitions

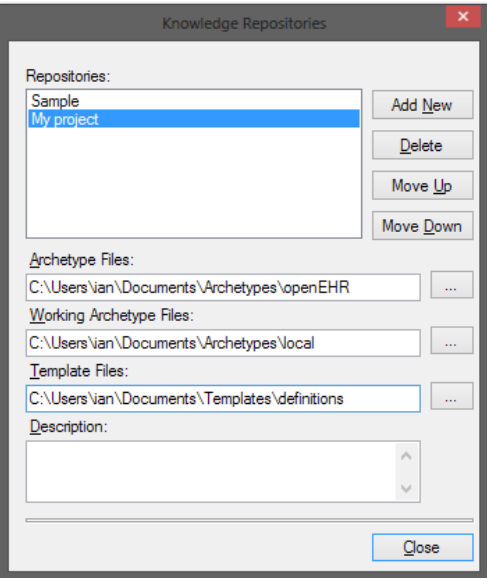